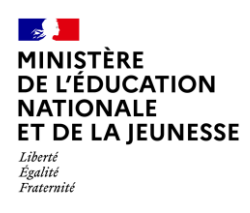

**SUPPRESSION D'UN BILAN**

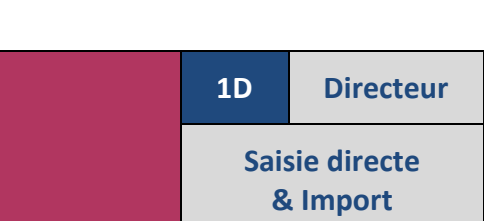

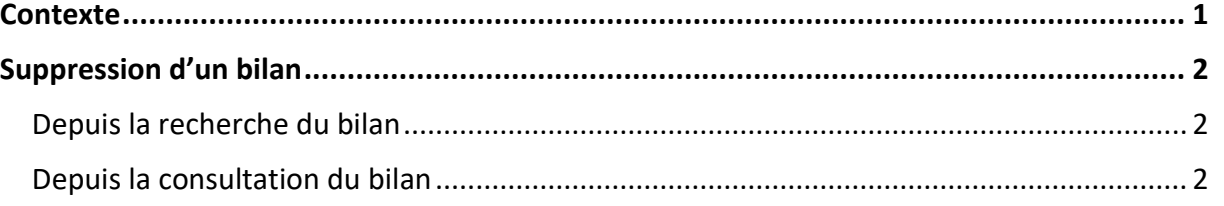

## <span id="page-0-0"></span>**Contexte**

Il est possible de supprimer un bilan périodique ou un bilan de fin de cycle (bilan saisi directement dans le LSU ou importé) qu'il soit verrouillé ou non.

Les bilans périodiques supprimables doivent être :

- $\checkmark$  de l'année en cours.
- ✓ non verrouillés OU verrouillés et déposés sur le service en ligne mais non consultés ou signés par les familles.

Seule l'école à l'origine de la création du bilan périodique peut le supprimer.

Les bilans de fin de cycle supprimables doivent être :

- $\checkmark$  du cycle en cours,
- ✓ non verrouillés OU verrouillés et déposés sur le service en ligne mais non consultés ou signés par les familles. Exception pour le bilan de fin de cycle d'un élève redoublant sa dernière année de cycle.

Seule l'école dans laquelle l'élève est scolarisée peut supprimer le bilan de fin de cycle.

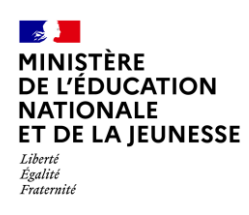

## <span id="page-1-0"></span>**Suppression d'un bilan**

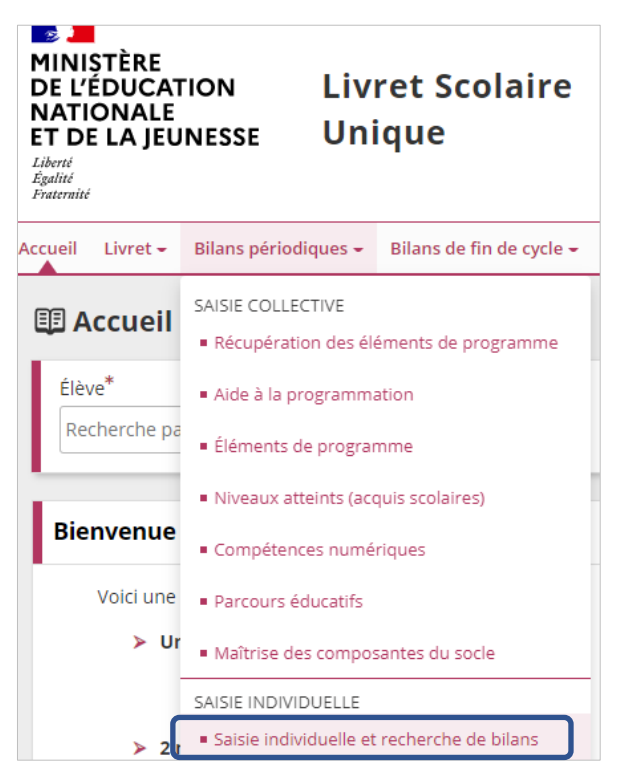

1. Sélectionner le sous-menu « **Saisie individuelle et recherche de bilans** » du menu **Bilans périodiques** ou du menu **Bilans de fin de cycle**

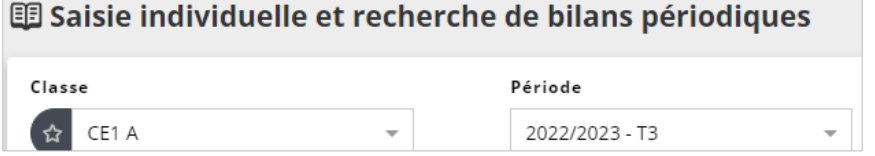

2. Choisir la classe, le niveau dans le cas d'une classe multi-niveaux et la période

<span id="page-1-1"></span>Deux possibilités pour supprimer :

## **Depuis la recherche du bilan**

<span id="page-1-2"></span>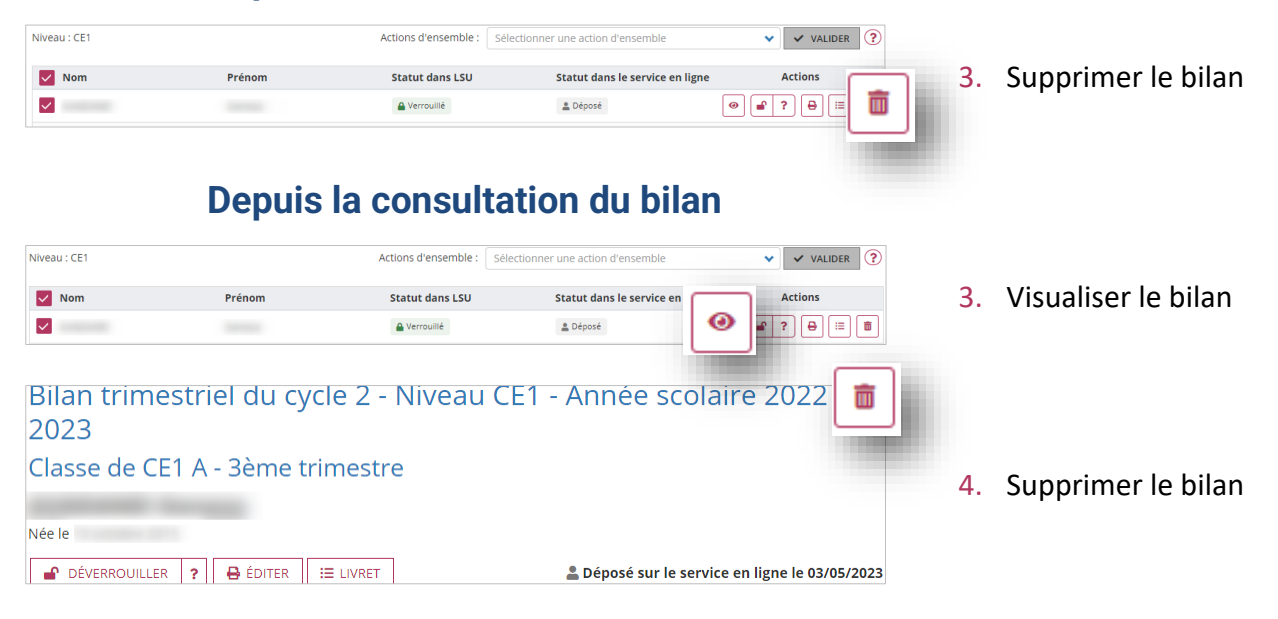